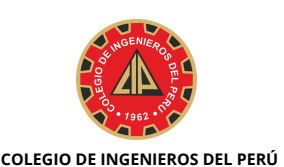

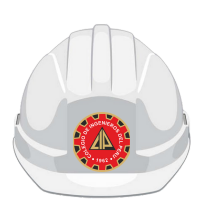

## **PROCEDIMIENTO: COLEGIACIÓN TEMPORAL**

**PASO 01: Crear su cuenta de PRECOLEGIDO en el siguiente enlace: https://cipvirtual.cip.org.pe/sicecolegiacionweb/altasColegiadosGeneral/,aquí deberá ingresar los datos solicitados.**

**Recibirá el usuario y clave al correo que registro previamente, con el cual podrá ingresar al Módulo de Colegiación.**

**Para finalizar el PASO 1, debe de validar su cuenta para el ingreso al CIPVIRTUAL V1.2.**

- **PASO 02: Ingresar al CIP VIRTUAL V1.2 (https://cipvirtual.cip.org.pe/cas/login), aquí deberá ingresar los datos solicitados.**
- 1.**DATOS GENERALES.**
- **SUBIR ARCHIVOS (Las imágenes escaneadas de tamaño individual se deben encontrar** 2. **en formato JPGE-PDF, cada imagen con un máximo de 02 MB).**
	- a.**DOCUMENTO DE IDENTIDAD Y CURRICULUM VITAE-PDF.**
	- **FIRMA DIGITAL: Fondo blanco y la firma debe realizarse con lapicero negro** b. **(recuadro de 8cm. x 8cm).**
	- c.**FOTO DIGITAL: Fondo blanco (Se sugiere vestimenta formal).**
	- **RESOLUCIÓN O CONSTANCIA DE SUNEDU:** d. **https://enlinea.sunedu.gob.pe/constanciadeinscripcion.**
	- e. **TÍTULO UNIVERSITARIO: Anverso y reverso.**
- 3. **DATOS LABORALES (Opcionales).**
- 4. **REGISTRAR SOLICITUD DE INCORPORACIÓN AL CIP.**
- **PASO 03: Imprimir la Solicitud de Incorporación al CIP, firmarlo, colocar su huella digital del índice derecho.**

**Escanearlo y enviarlo al siguiente correo: colegiatura.cdcallao@cip.org.pe.**

**PASO 04: Realizar el pago por derecho de incorporación al CIP Consejo Departamental Callao (Previa evaluación de los documentos).**

## **HORARIO DE ATENCIÓN COLEGIACIÓN**

Lunes a Viernes de 09:00 a.m. a 1:00 p.m. / 02:00 p.m. a 06:00 p.m. Sábado de 09:00 a.m. a 12:00 p.m. Av. Juan Pablo IIN° 643 – 649 [Bellavista](https://goo.gl/maps/AZUmPS61V2Gw77NR7) – Callao Teléfonos: (01) 710 9730 -Anexo: 108